## **梁リストの始端・終端について**

## ■ 梁リストの始端・終端について

梁リストを作成すると、断面位置によって配筋が異なる場合、断面位置は自動で「始端」「中央」「終端」と表記されます。 断面位置の名称を変更したい場合は、リストを選択し、プロパティの[文字 始端][文字 終端]を編集します。

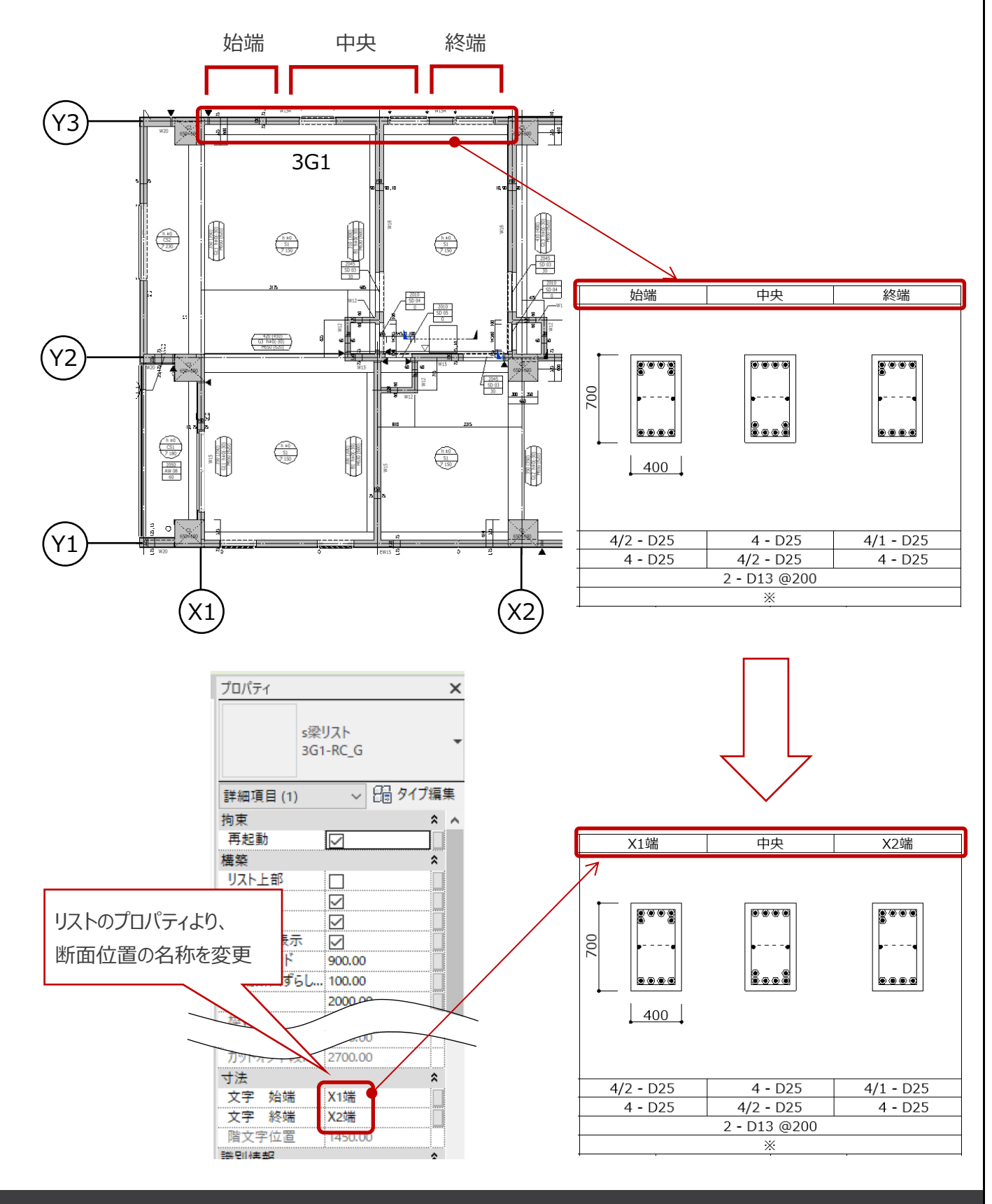

## **梁リストの始端・終端について**

## **U**BooT.one

■ 部材の反転(ミラー)について

小梁などで梁の符号を決める際に、同じ断面(配筋)の端部をまとめて符号付けをする場合があります。 その場合は、梁部材の向きが、プロジェクト内でそろわなくなる可能性がありますので、注意が必要です。 梁部材の向きを統一させるには、始端と終端で配筋が異なる場合は梁のタイプ(符号)を別にする必要があります。

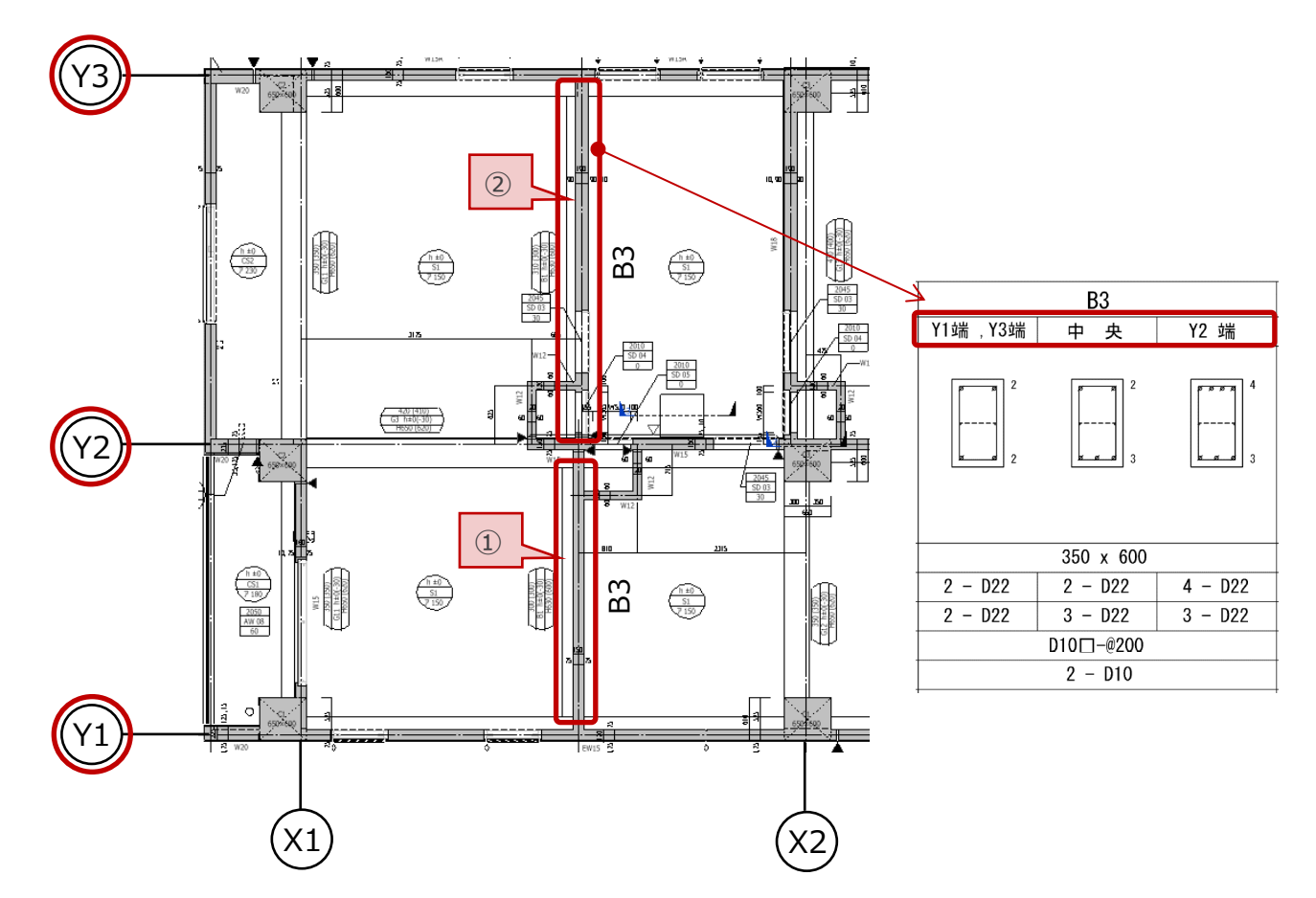

この例では、①と②に小梁B3が配置されています。 ①のY1側・②のY3側が同じ配筋、①のY2側・②のY2側が同じ配筋になっています。

梁部材の向きをそろえる場合は、②の梁は、①と同じB3ではなく、別符号として設定する必要があります。

部材を反転させれば(①Y1始端→Y2終端、②Y3始端→Y2終端)、①と②は同じB3の梁として認識されます。 また断面位置を、リストのプロパティから「Y1・Y3端」「Y2端」と手入力修正し、リストに表記させることは可能です。 このような場合は、梁部材の向きが統一されないため、注意が必要です。